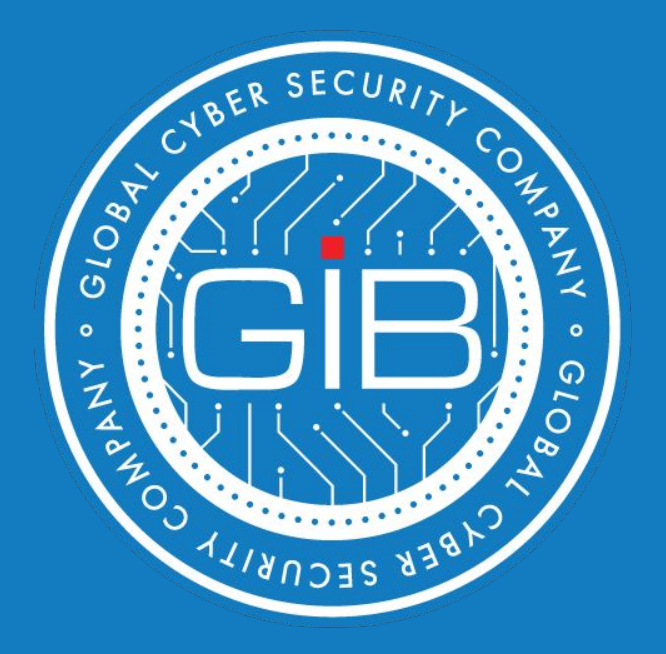

## **Артефакты Windows**

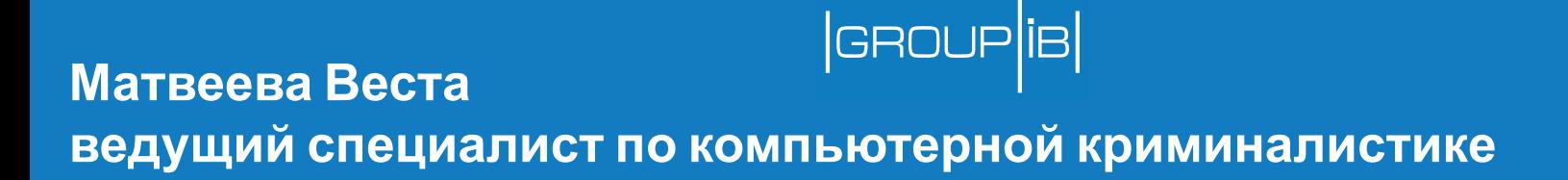

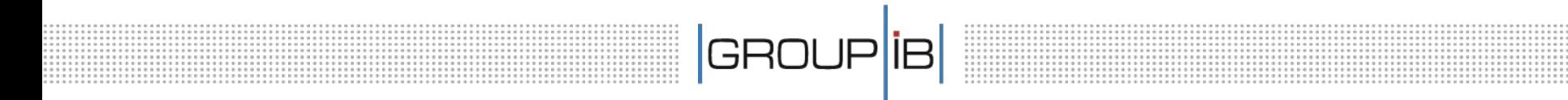

## **1. Реестр. Общие настройки**

\Windows\System32\config (все версии ОС):

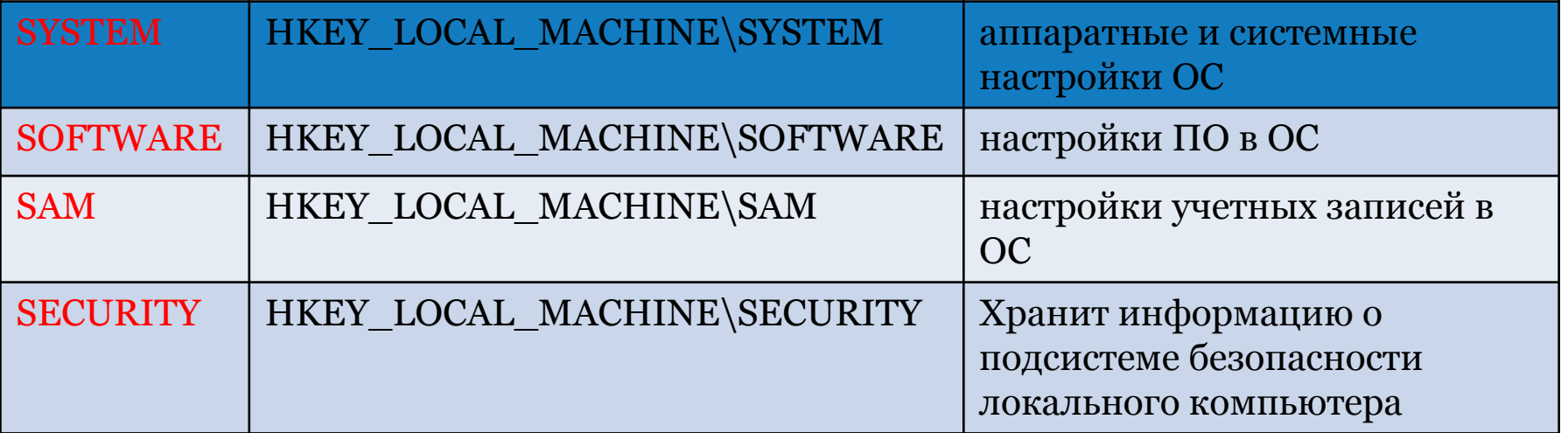

....................

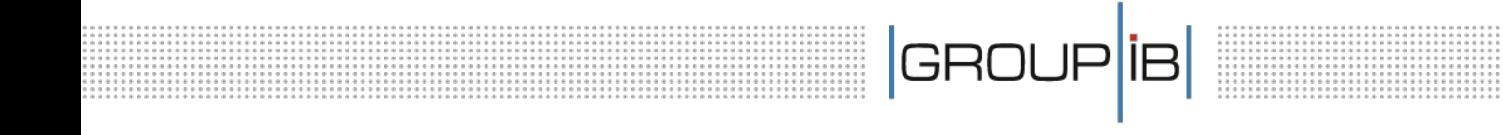

### **2. Реестр. Настройки учетных записей**

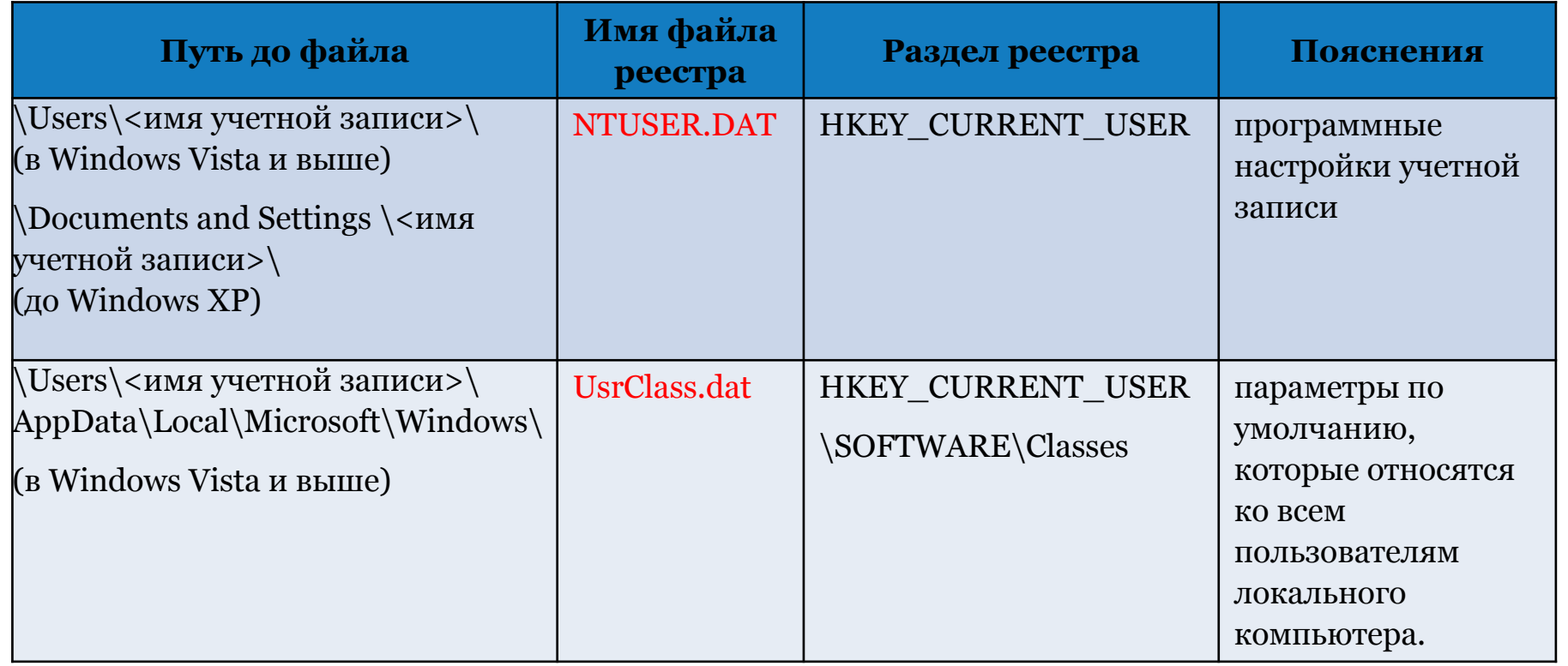

**..............** 

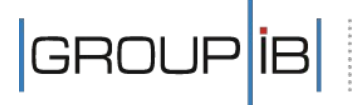

## **ВАЖНО!**

Временные метки разделов реестра Regedit не извлекает. Временные метки имеются только у разделов реестра, но не у отдельных ключей. При изменении значения какого либо ключа меняется значение временной метки раздела, в которой хранится этот ключ.

Раздела HKLM\SYSTEM\CurrentControlSet в неактивной ОС Вы не найдете, т.к. этот раздел динамический и формируется во время загрузки ОС на основании значения ключа HKLM\SYSTEM\Select\Current. Кроме того, привычного «HKEY\_LOCAL\_MACHINE\SYSTEM» и т.п. Вы также не найдете, вместо этого пути будет «\$\$\$PROTO.HIV».

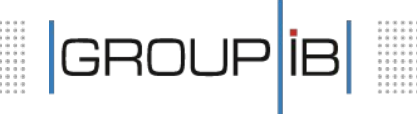

**Раздел**

## **HKEY\_LOCAL\_MACHINE\SYSTEM**

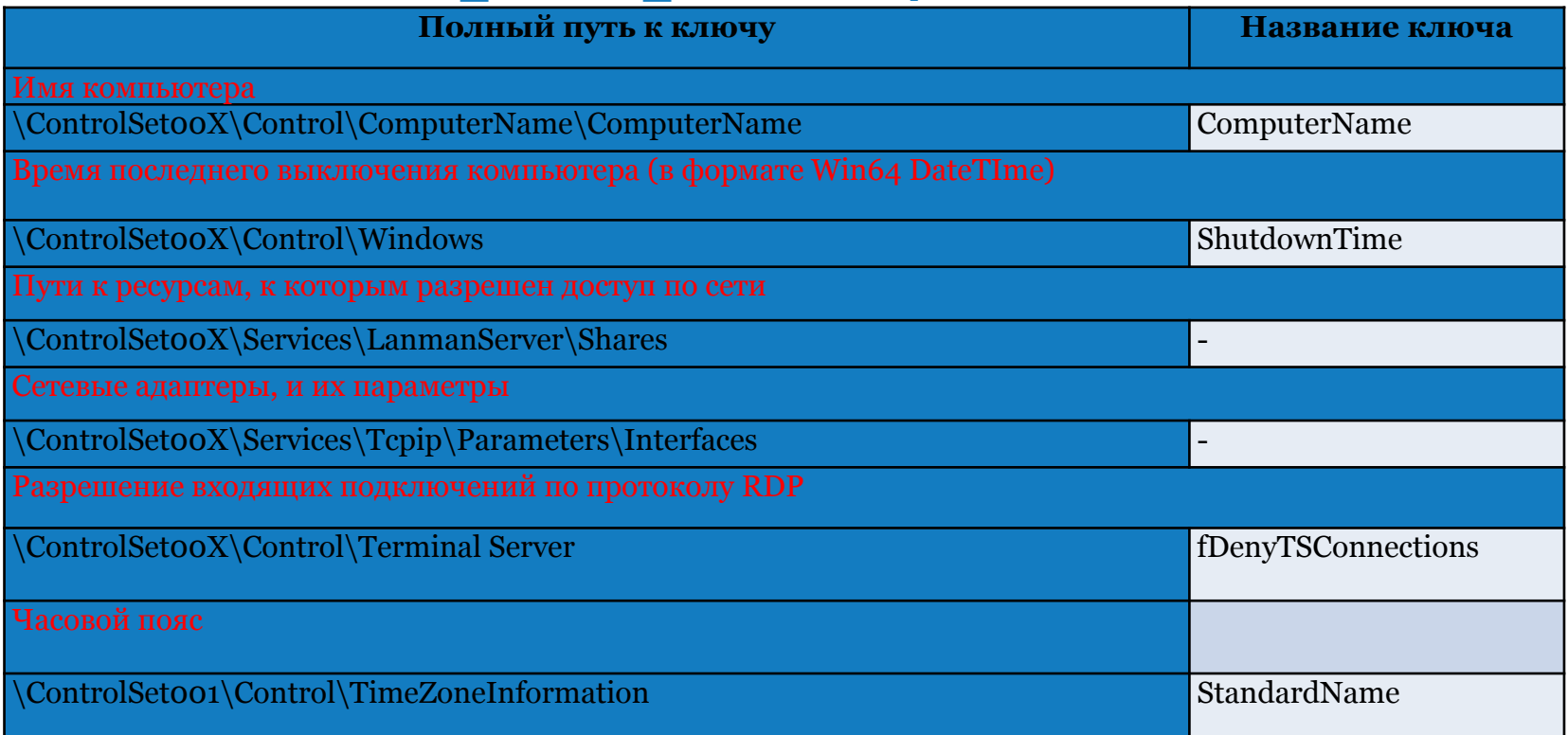

#### **Раздел реестра HKEY\_LOCAL\_MACHINE\SYSTEM**

|GROUP|**i**B

## **Настройки времени (текущий часовой пояс) \ControlSet00X\Control\TimeZoneInformation**

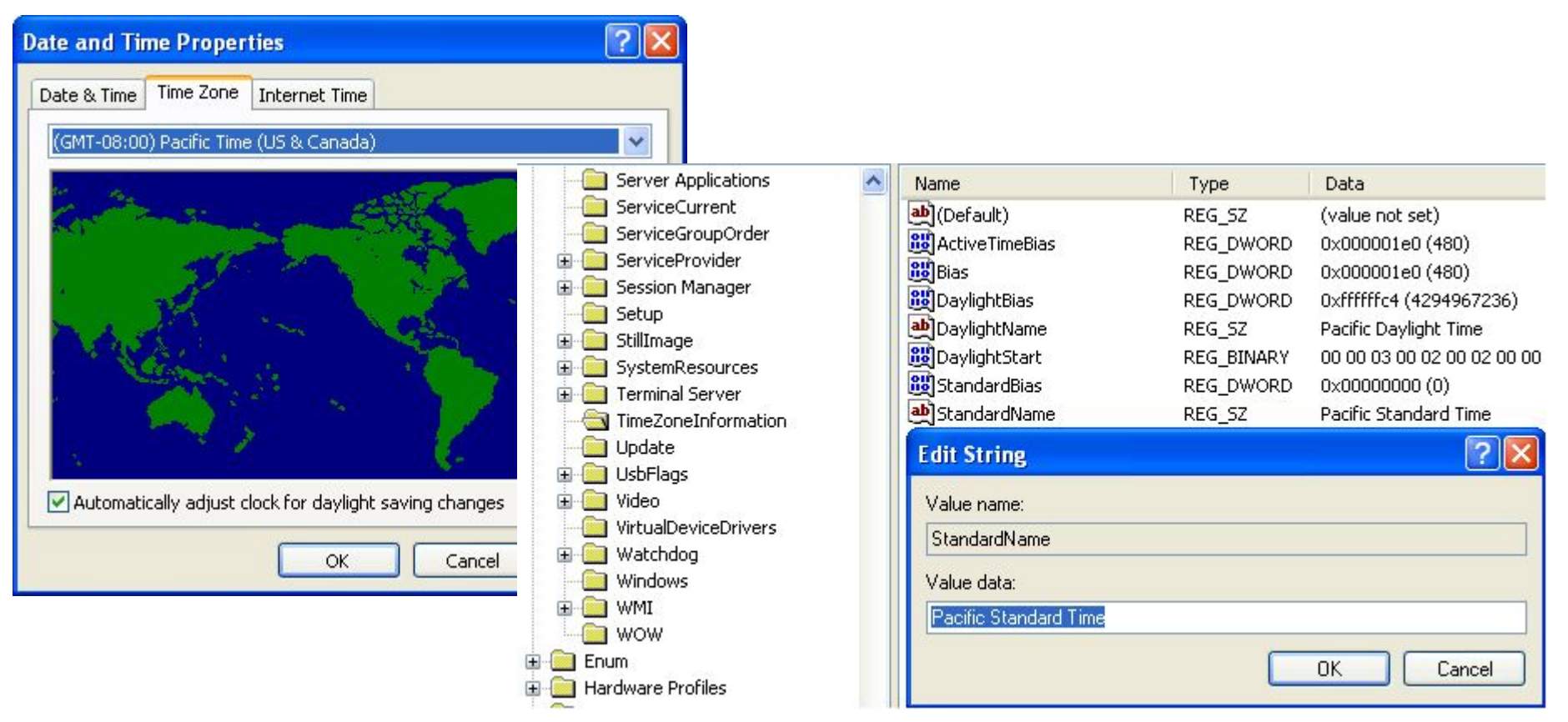

## **Раздел реестра HKEY\_LOCAL\_MACHINE\SYSTEM**

 $|$ GROUP $|$ iB $|$ 

#### **Запрет на входящие подключения по протоколу RDP**

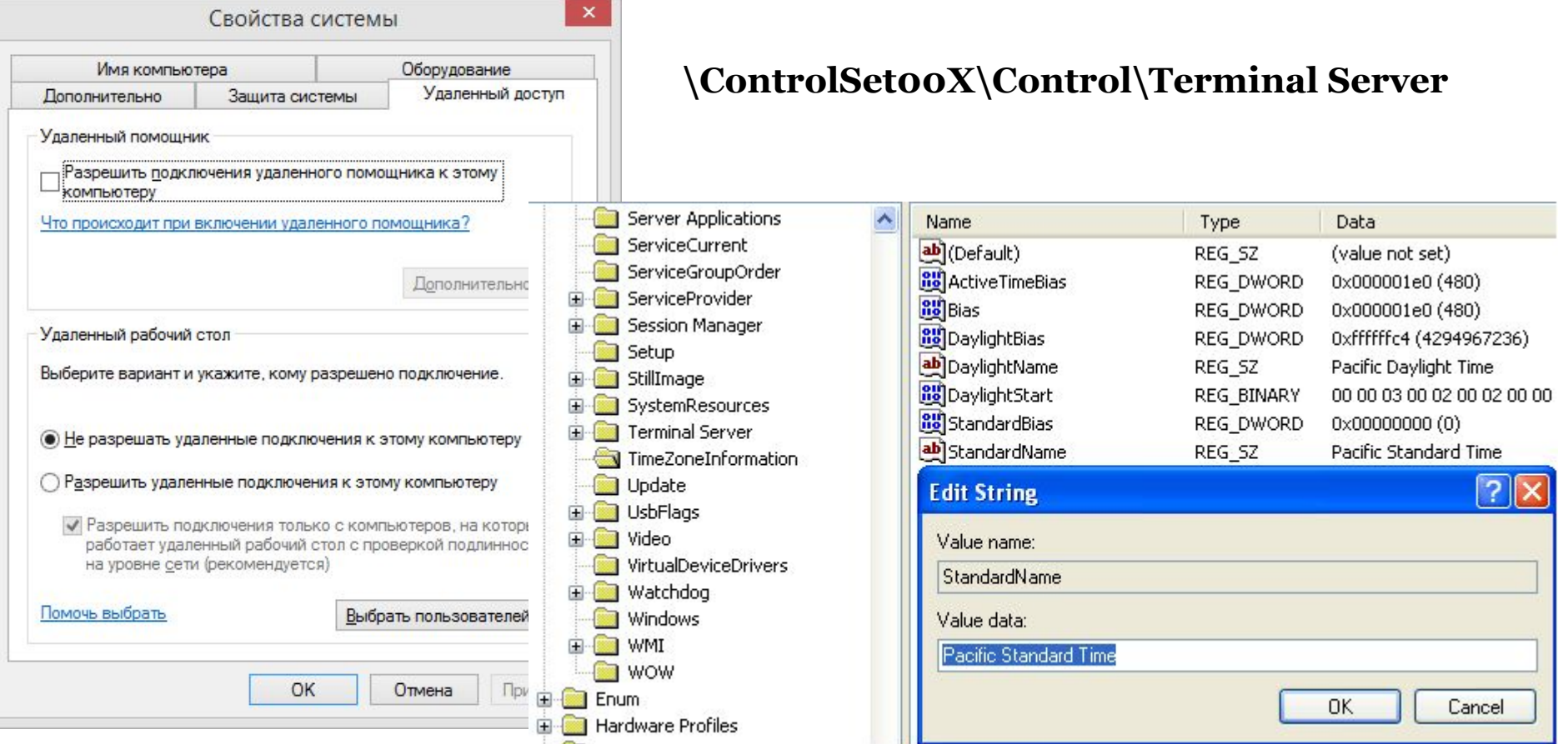

....................................

## **Раздел реестра HKEY\_LOCAL\_MACHINE\SYSTEM**

 $|$ GROUP $|$ iB $|$ 

#### **Сетевые настройки**

#### **\ControlSet00X\Services\Tcpip\Parameters\Interfaces**

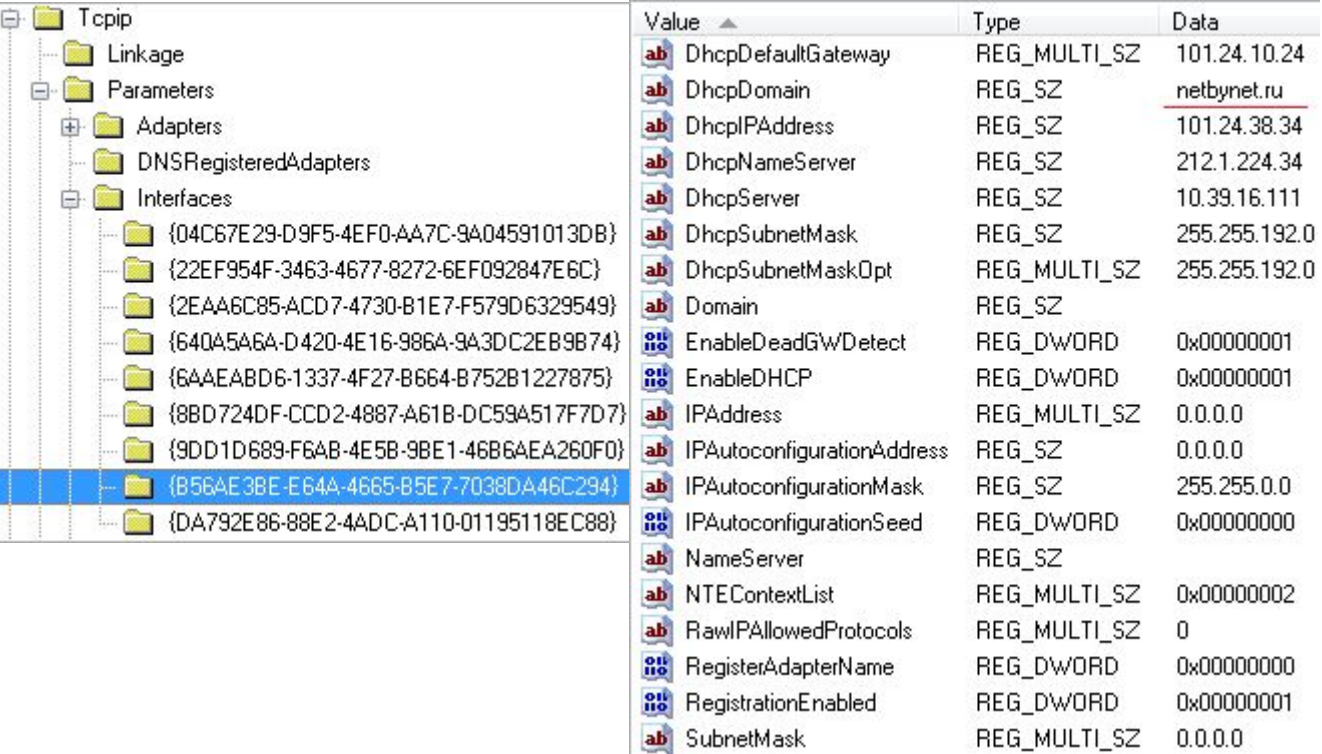

...............................

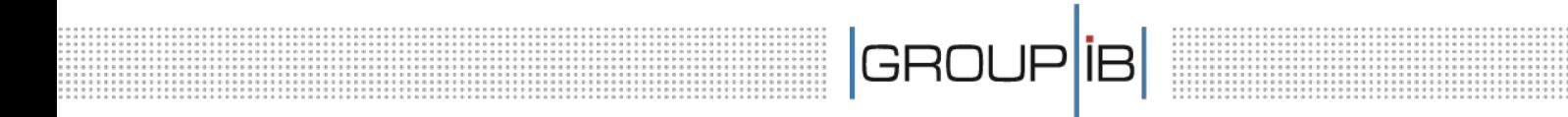

#### **Раздел**

## **HKEY\_LOCAL\_MACHINE\SOFTWARE**

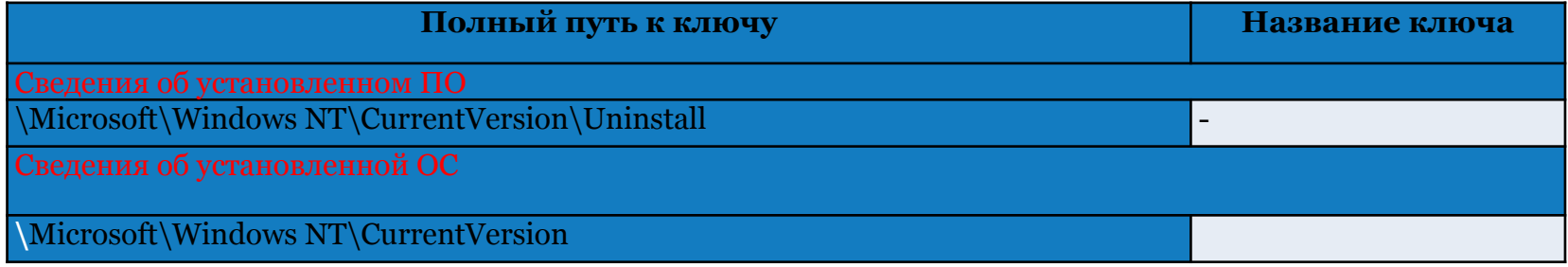

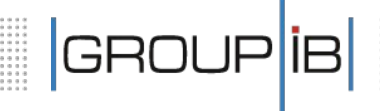

### **Сведения о установленной ОС**

#### **\Microsoft\Windows NT\CurrentVersion**

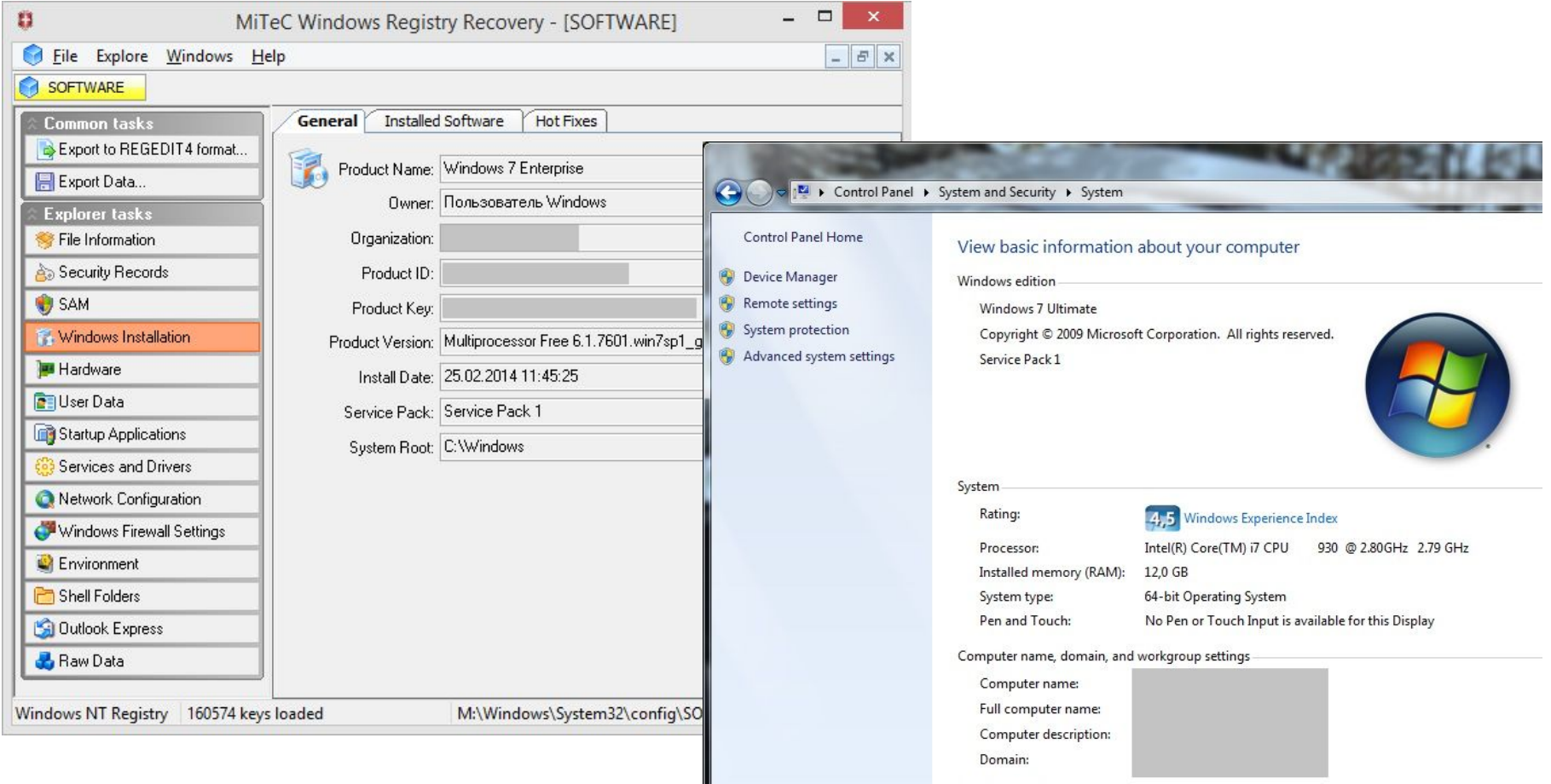

**...................** 

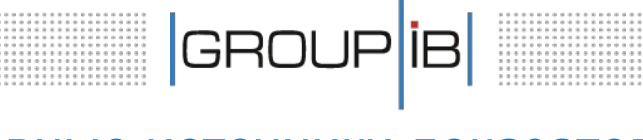

#### **Сведения о установленной ОС**

#### **\Microsoft\Windows NT\CurrentVersion**

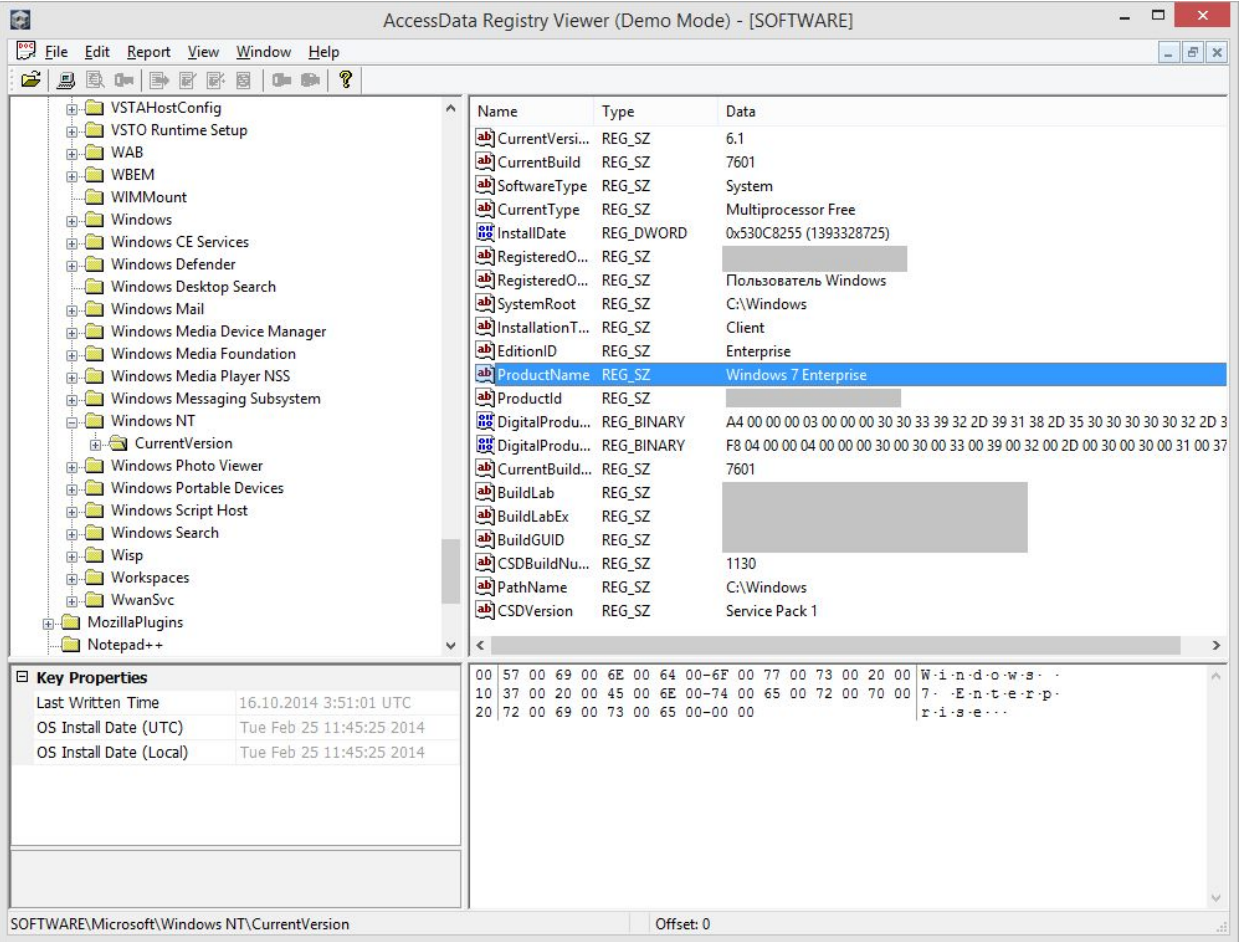

...................................

## **Раздел реестра HKEY\_LOCAL\_MACHINE\SOFTWARE**

 $\begin{array}{|c|c|} \hline \text{GROUP} \text{IB} \end{array}$ 

## **Сведения о ПО, установленном в ОС**

**\Microsoft\Windows NT\CurrentVersion\Uninstall**

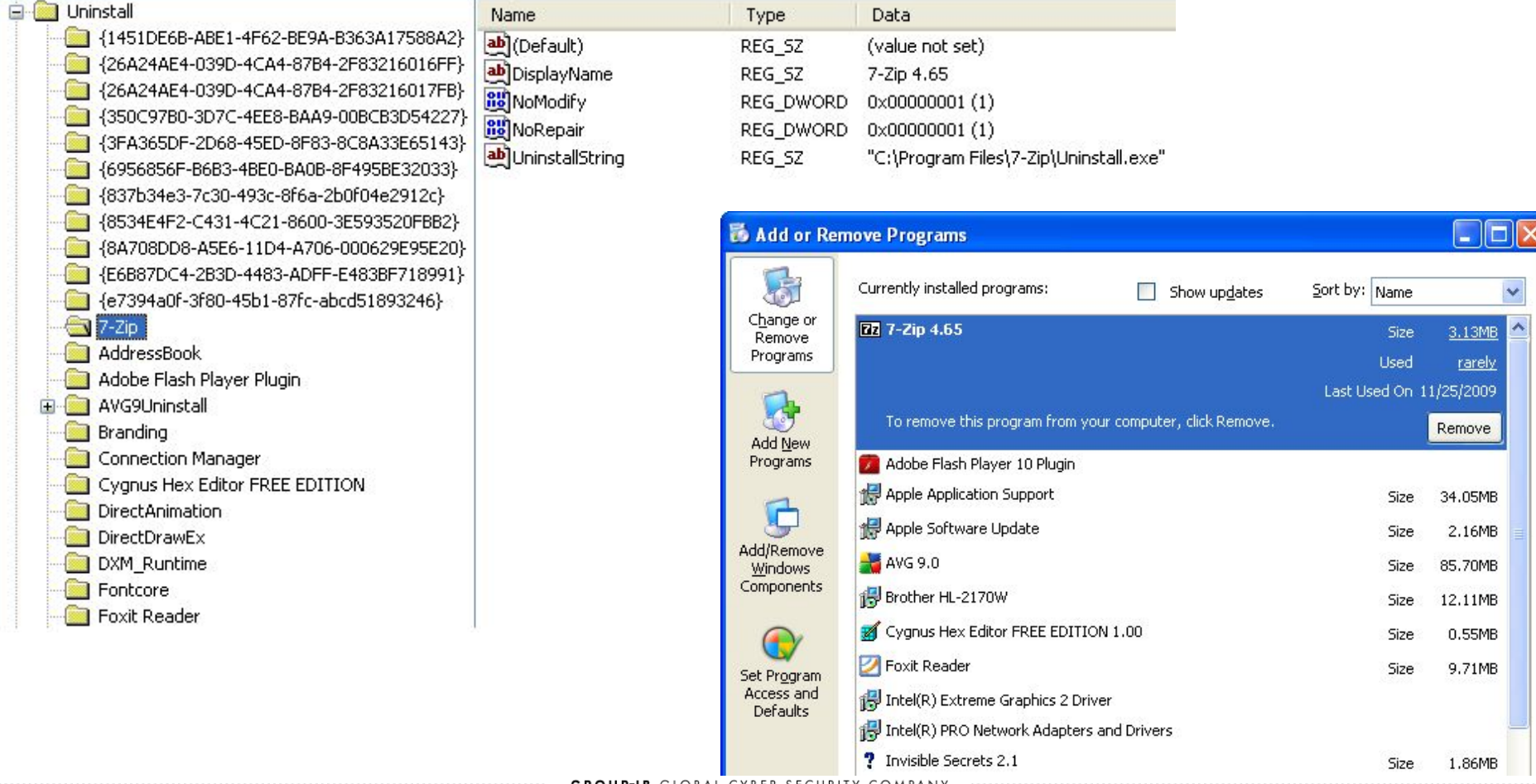

# $|$ GROUP $|$ iB $|$

## **Раздел реестра HKEY\_LOCAL\_MACHINE\SAM**

#### **Сведения о об учетных записях в ОС**

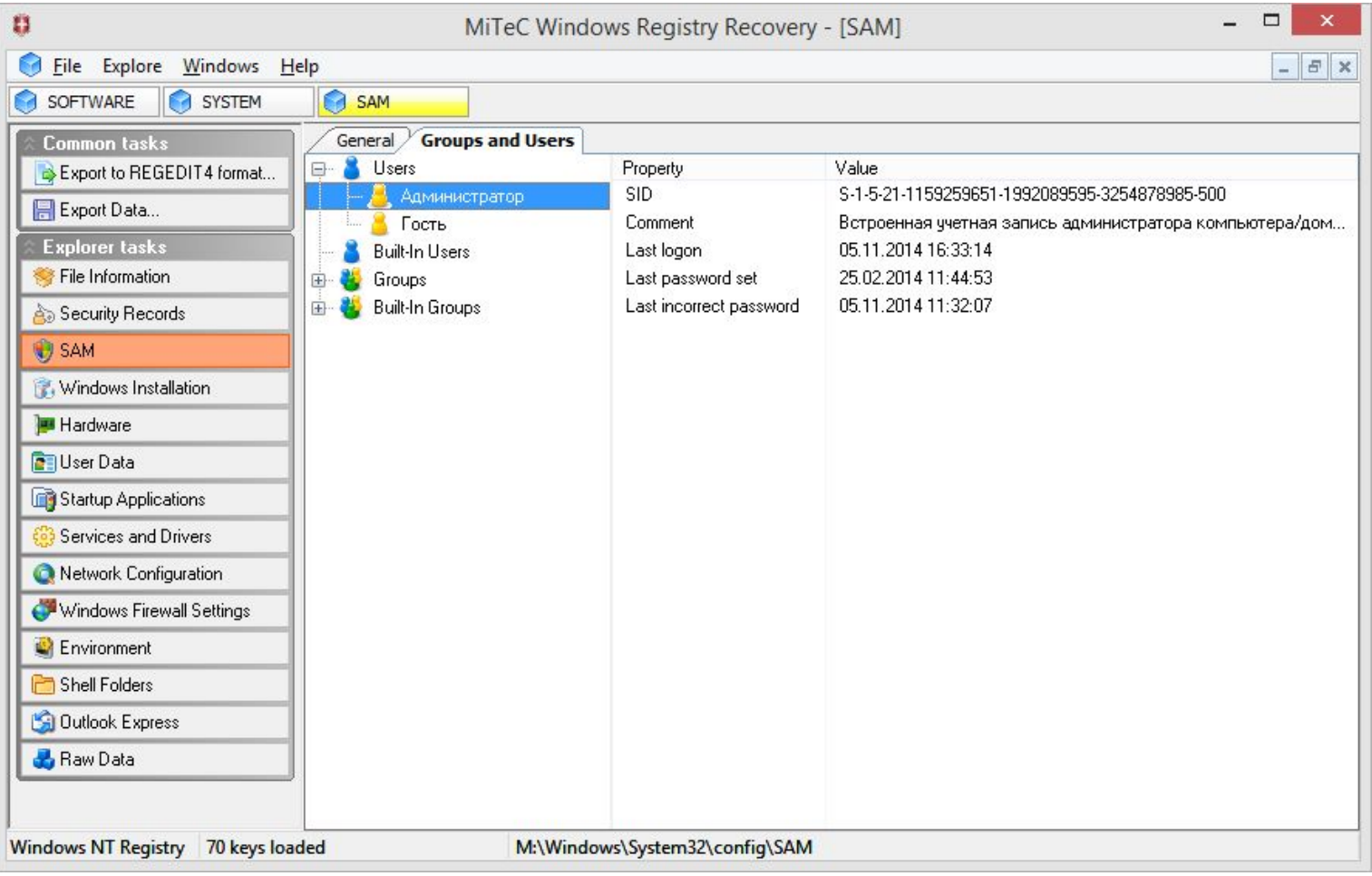

**GROUP-IB** GLOBAL CYBER SECURITY COMPANY

....................................

# **Раздел реестра HKEY\_LOCAL\_MACHINE\SAM**

 $|$ GROUP $|$ iB $|$ 

#### **Сведения о об учетных записях в ОС**

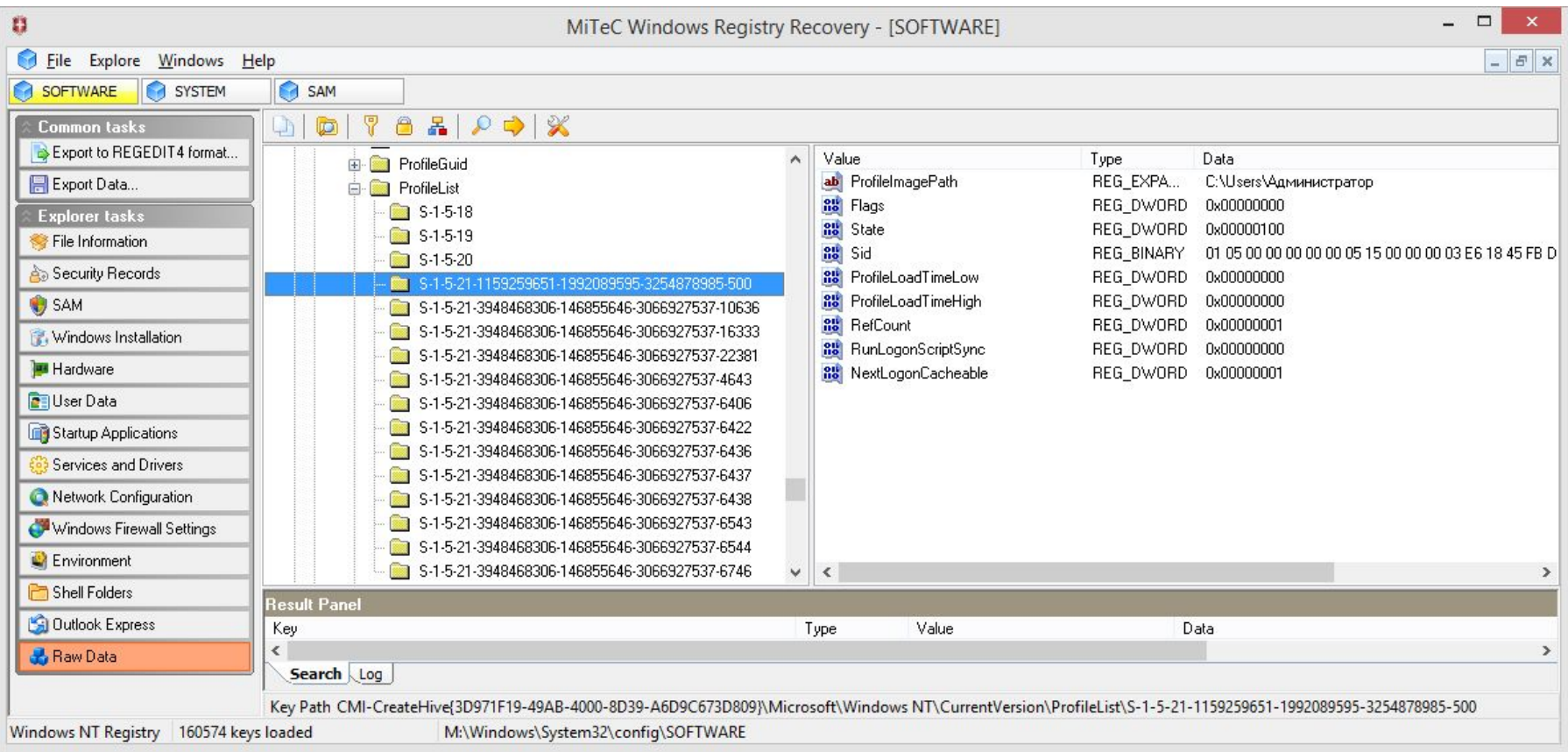

.......................

 $\begin{array}{|c|c|} \hline \text{GROUP} \text{IB} \end{array}$ 

#### **3. Автозагрузка**

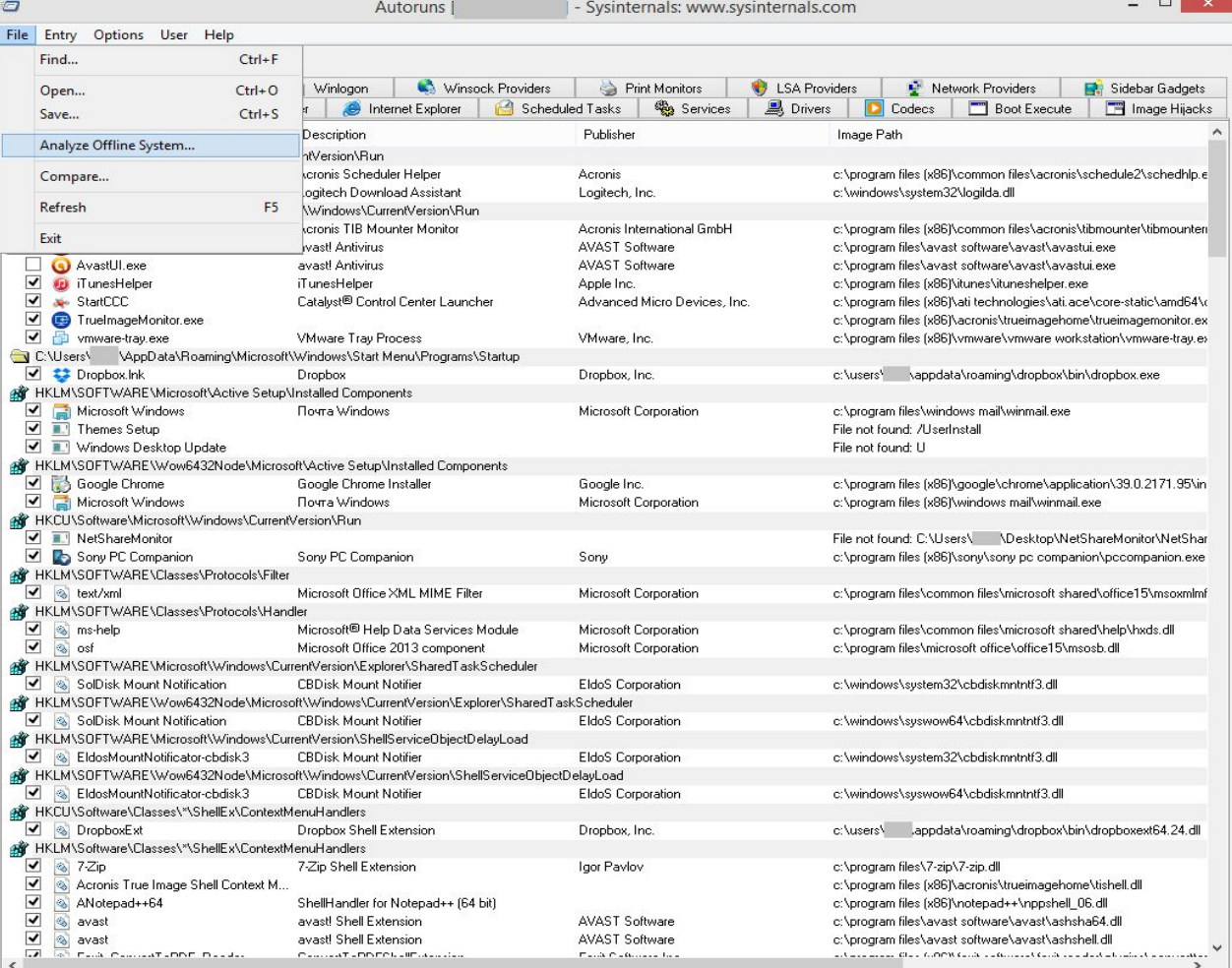

Ready.

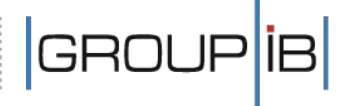

#### **3. Автозагрузка**

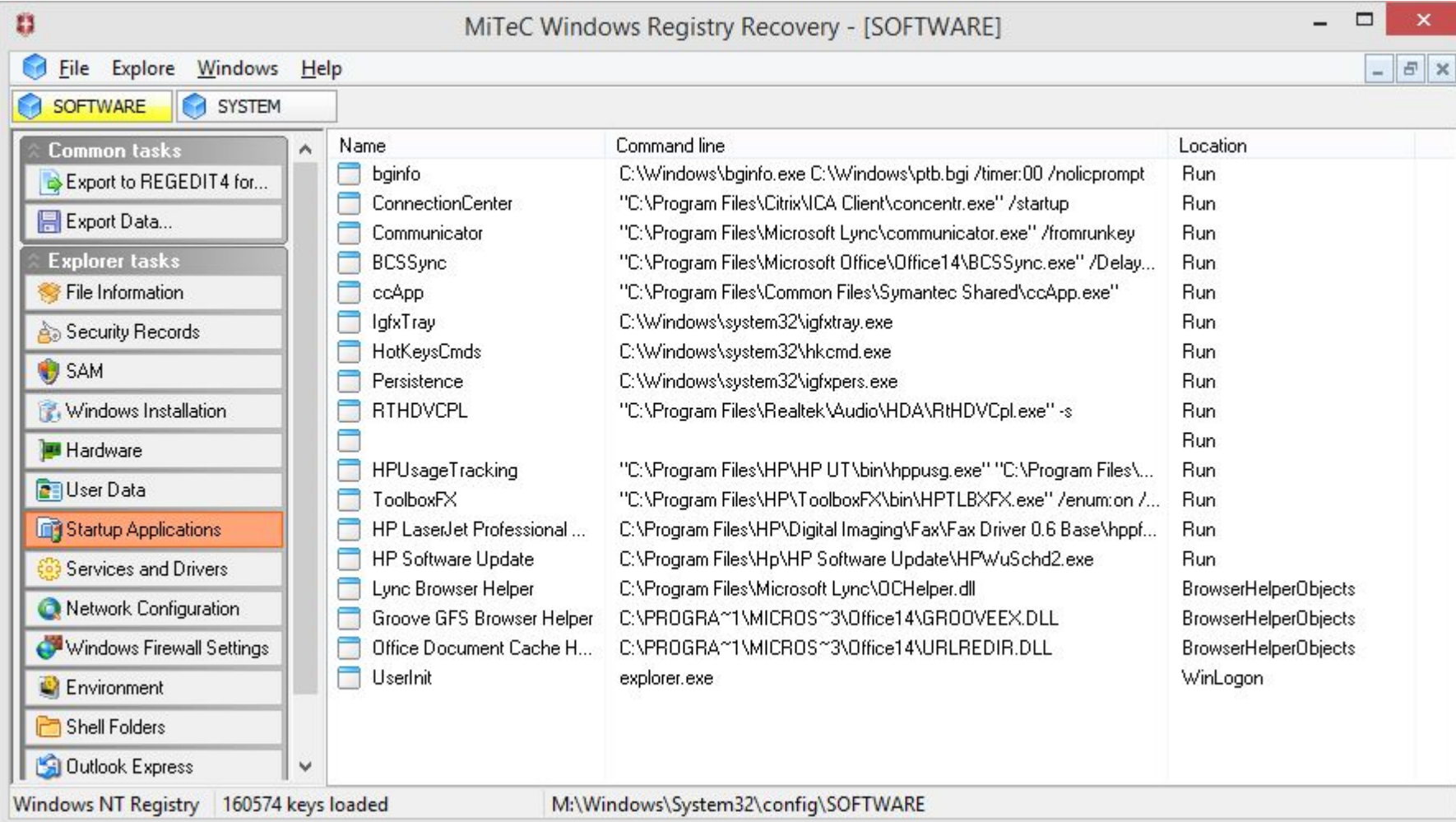

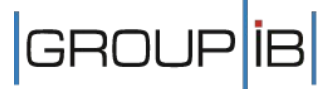

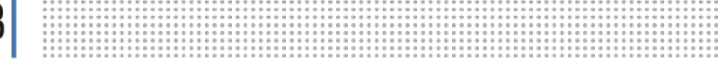

## **4. Журналы ОС**

\Windows\System32\config (до Windows XP) .evt \Windows\System32\winevt\Logs (Windows Vista и выше) .evtx

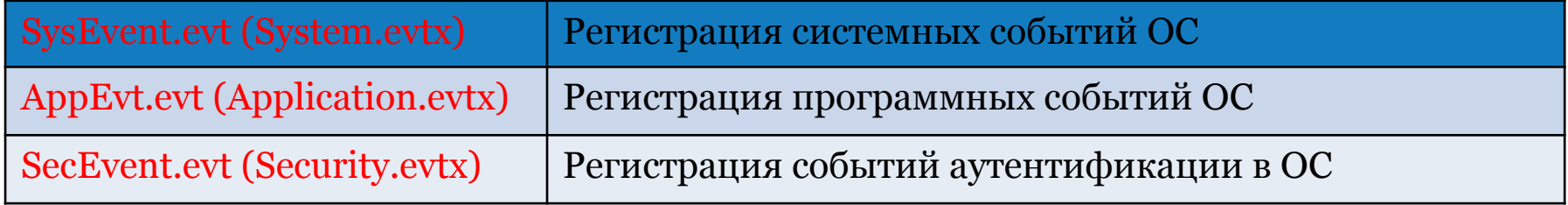

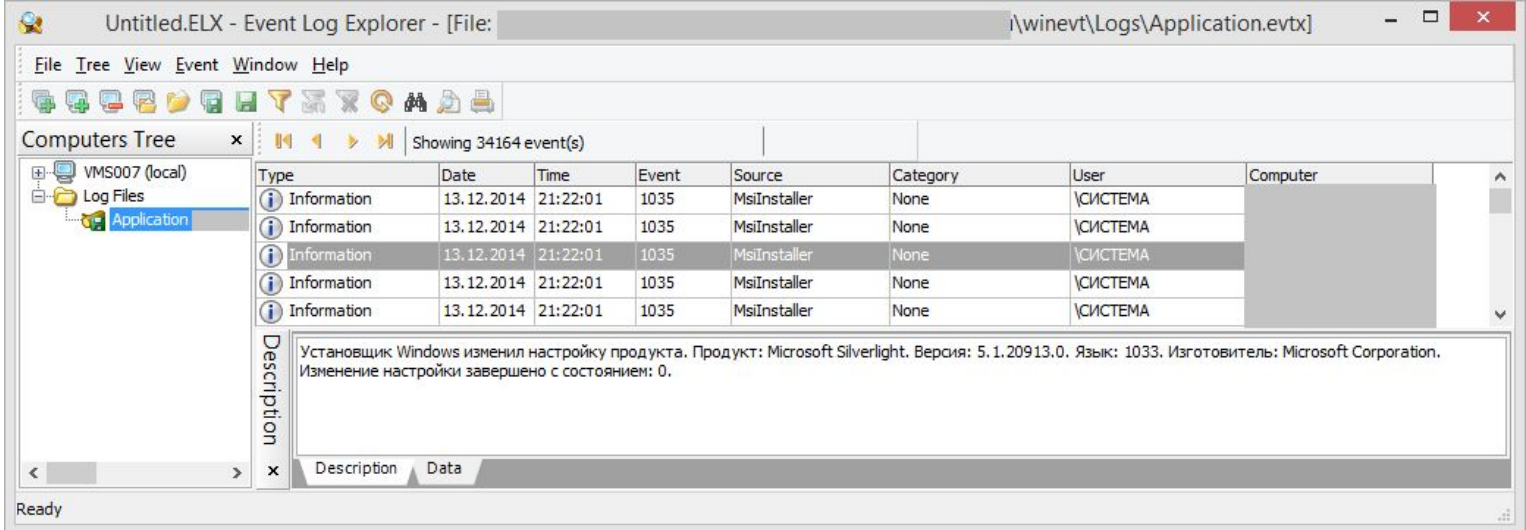

 $|$ GROUP $|$ iB $|$ 

## **5. Сетевая активность. История (ОС Microsoft Windows)**

#### **Internet Explorer**

Каталог «\Documents and Settings\[имя пользователя]\Local Settings\» в Windows XP (файлы: index.dat) Каталог «\Users\[имя пользователя]\AppData\Local\Microsoft\Windows\History» в Windows Vista, 7, 8, 8.1

#### **Mozilla Firefox**

Каталог «\Documents and Settings\[имя пользователя]\Application Data\Mozilla\Firefox\Profiles\» в Windows XP (файл: places.sqlite) Каталог «\Users\[имя пользователя]\AppData\Mozilla\Firefox\Profiles\» в Windows Vista, 7, 8, 8.1 (файл: places.sqlite)

#### **Google Chrome**

Каталог «\Documents and Settings\[имя пользователя]\Local Settings\Application Data\Google\ Chrome\» в Windows XP (файлы: History, Archived History) Каталог «\Users\[имя пользователя]\AppData\Local\Google\Chrome\User Data\Default» в Windows Vista, 7, 8, 8.1 (файлы: History, Archived History)

#### **Opera**

Каталог «\Documents and Settings\[имя пользователя]\Application Data\Opera\Opera\» в Windows XP (файл: global\_history.dat) Каталог «\Users\[имя пользователя]\AppData\Roaming\Opera\Opera\ » в Windows Vista, 7, 8, 8.1 (файл: global\_history.dat)

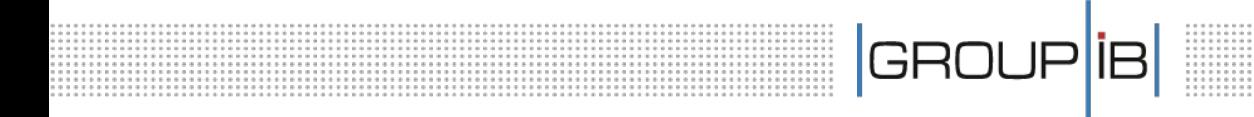

#### **5. Сведения о запуске программ или доступе к ним**

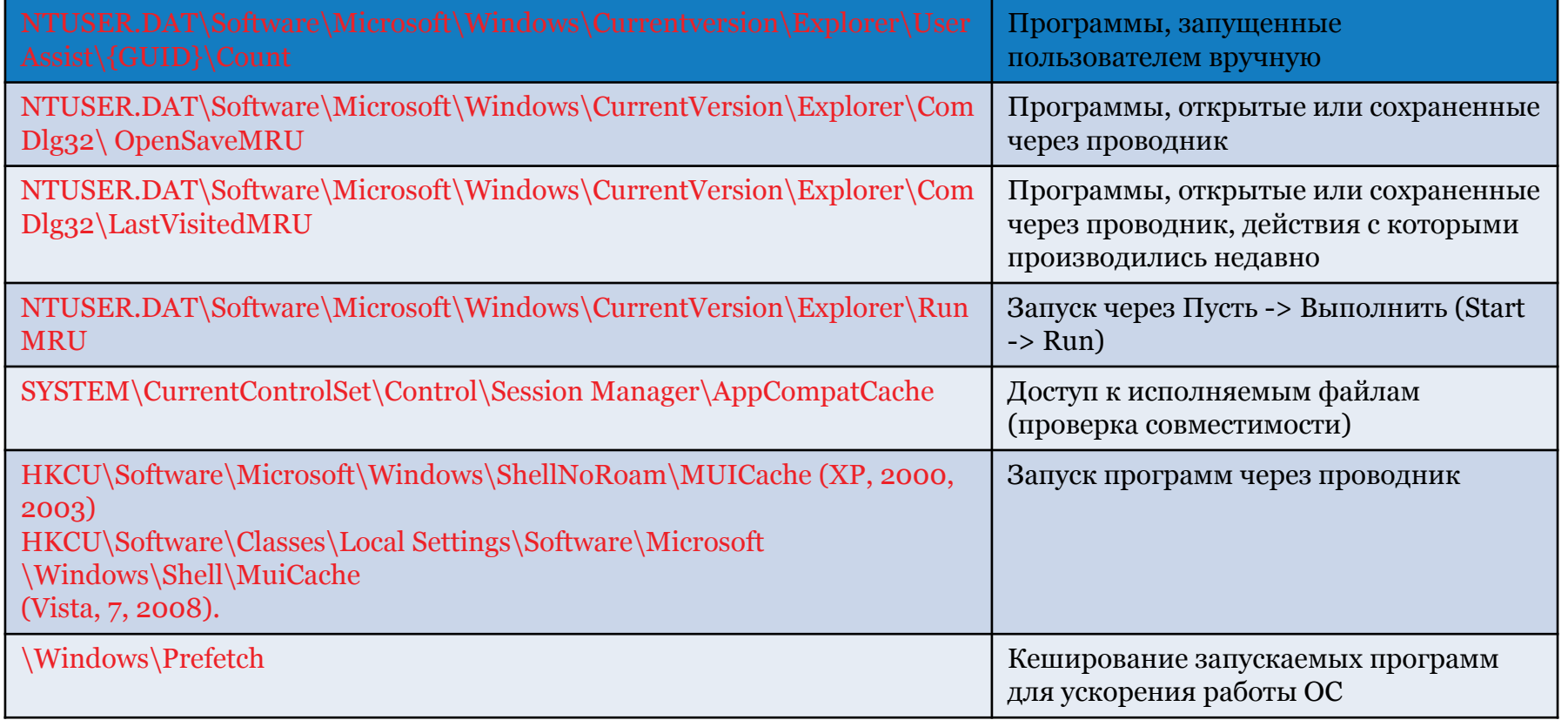

**.............** 

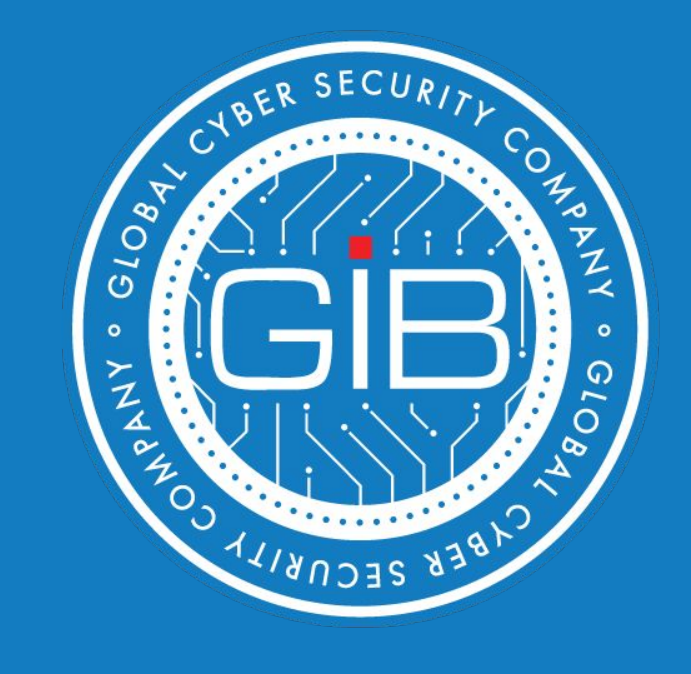

## **Криминалистика НЖМД**

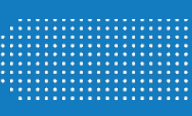

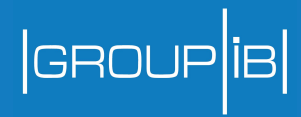

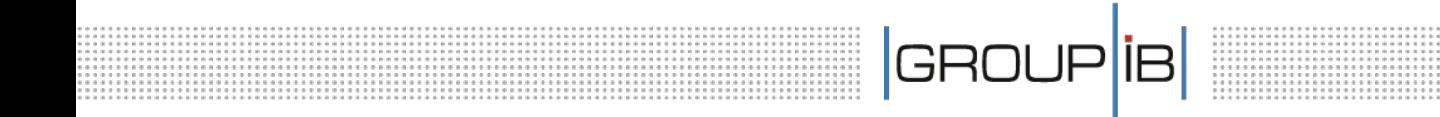

## Практика

- Устанавливаем SIFT Workstation
- Изучаем структуру НЖМД

Делаем таймлайн

#### Архитектура|GROUP<mark>|</mark>iB|

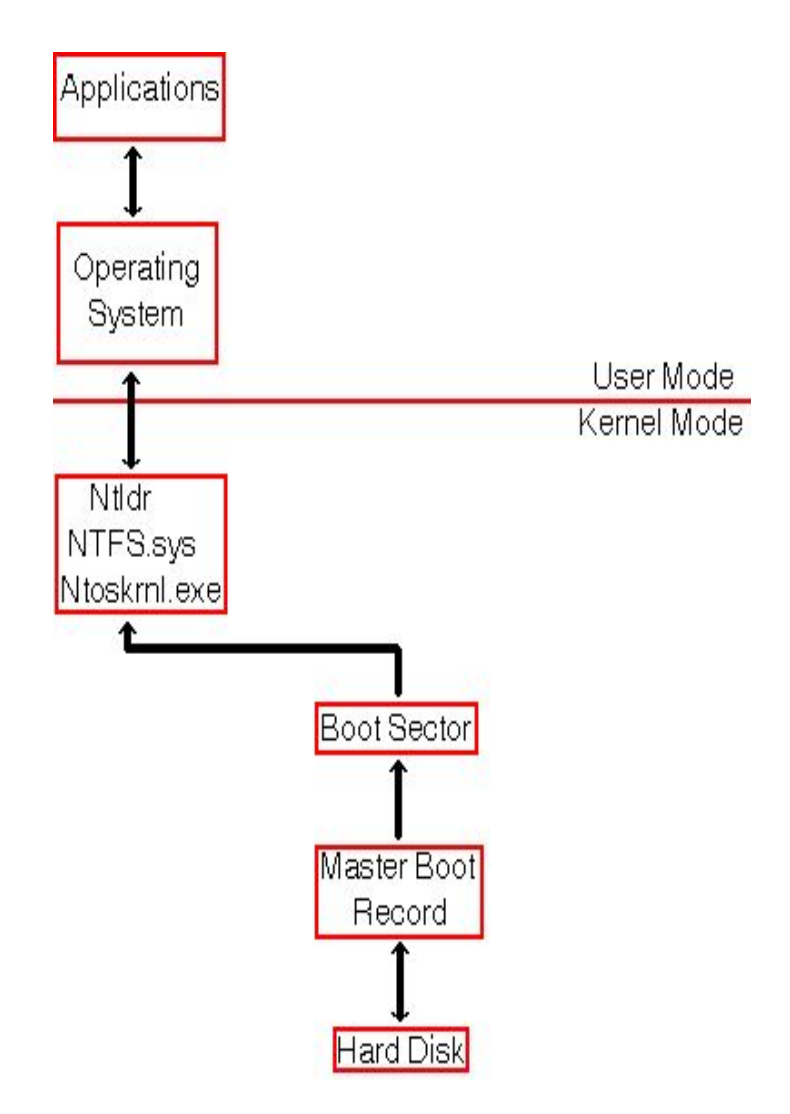

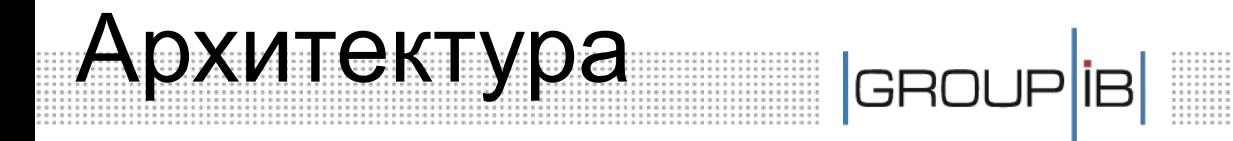

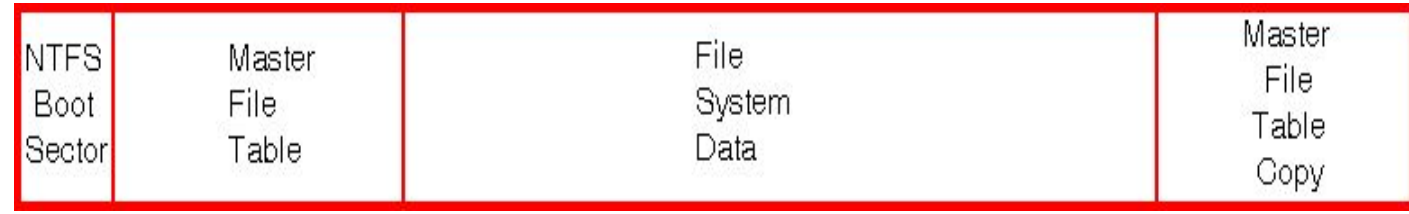

## GROUP<sup>IB</sup> Изучение строения НЖМД

#### **MBR (Master Boot Record)**

**Смещение 0x1be** – начало описания первого раздела (16 байт)

**Смещение 0x1с2** – тип файловой системы (1 байт)

**Смещение 0x1с6** – первый сектор раздела (4

байта)

**Смещение 0x1са** – размер раздела в кластерах (4 байта)

## **Volume boot record**

**Смещение 0x28** – размер раздела в кластерах (8 байт) **Смещение 0x48** – уникальный серийный номер тома (8 байт)

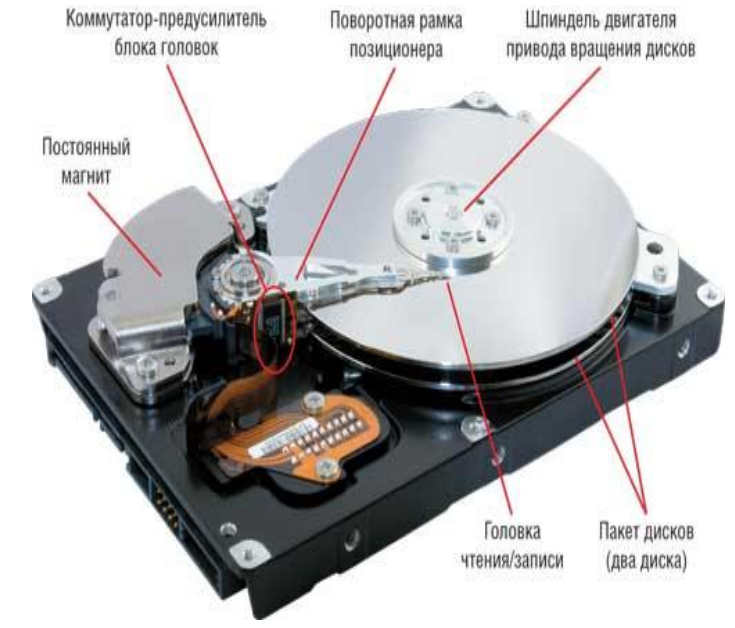

**Смещение 0x0В** – размер раздела в кластерах (8 байт) **Смещение 0x0D** – уникальный серийный номер тома (8 байт) 1 сектор – 512 байт 1 кластер – 4096 байт

Файловые записи

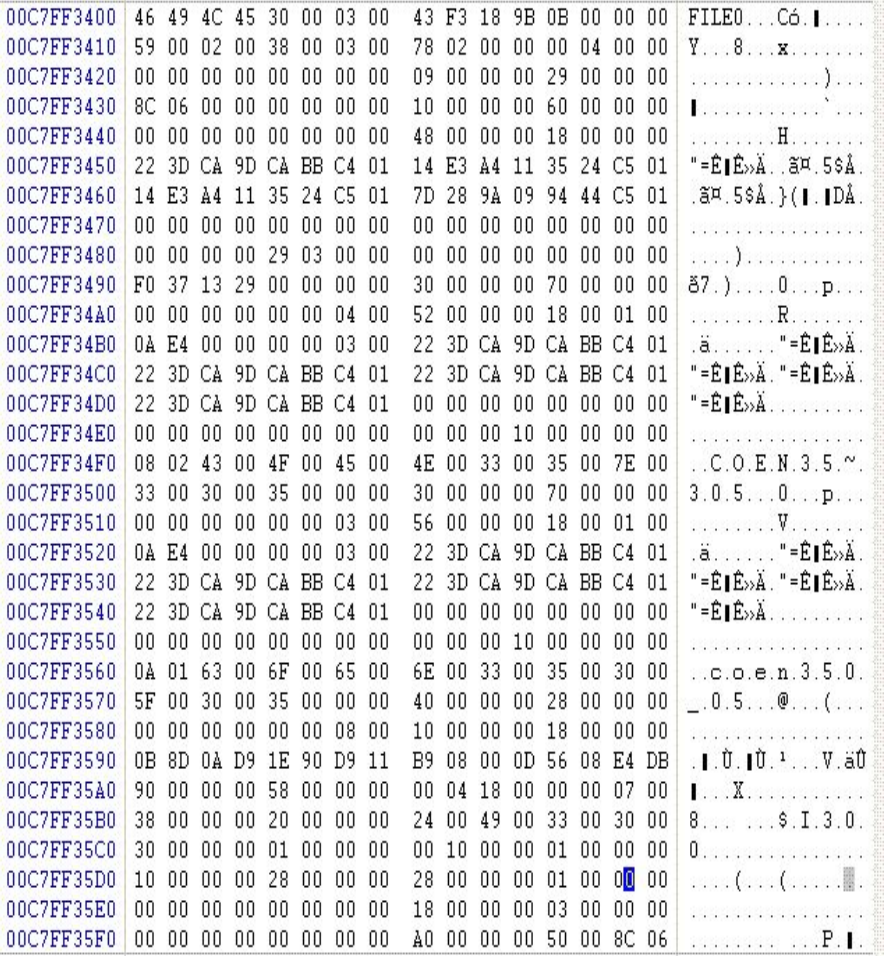

**0x10** STANDARD\_INFORMATION **0x30** \$FILE\_NAME0 **0x60** \$VOLUME\_NAME **0x80** \$DATA

# Временные атрибуты | GROUP <sup>| IB</sup>

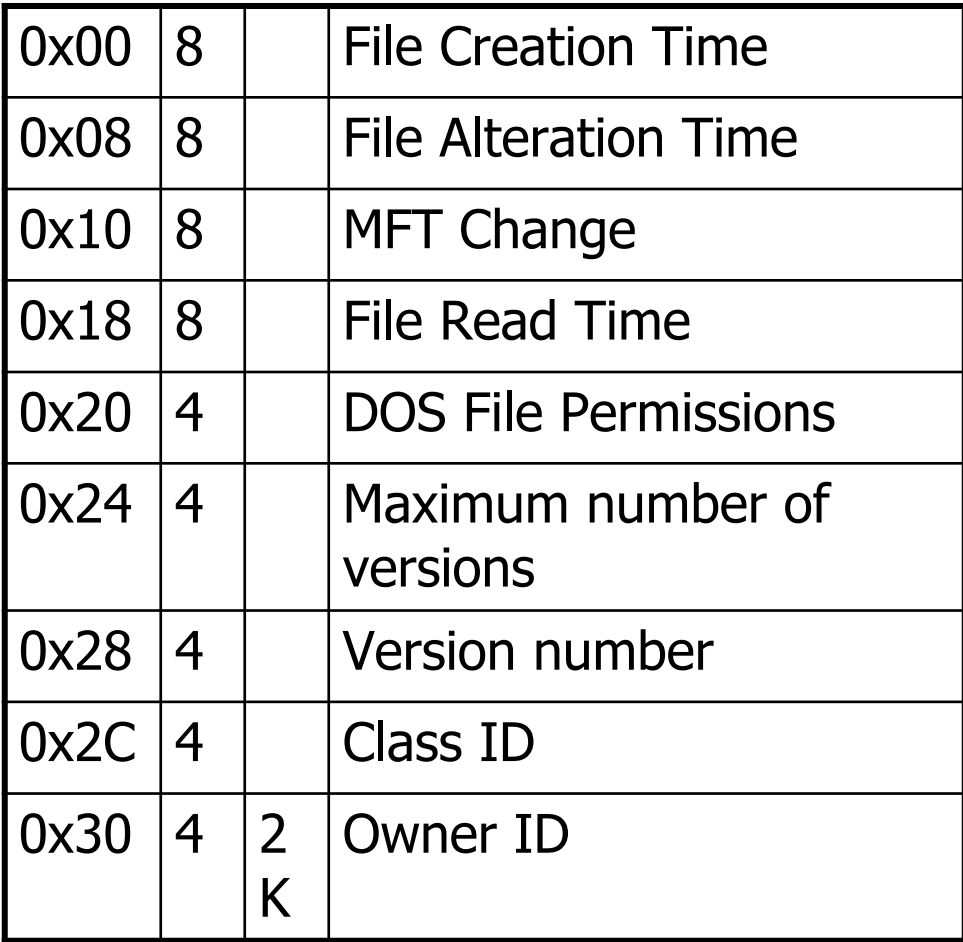

# Создание таймлайна GROUP <sup>iB</sup>

## **NTFS**

. . . . . .

#### Временные метки

- •Creation time
- •Last accessed time
- •Last written time
- •Last Modification time

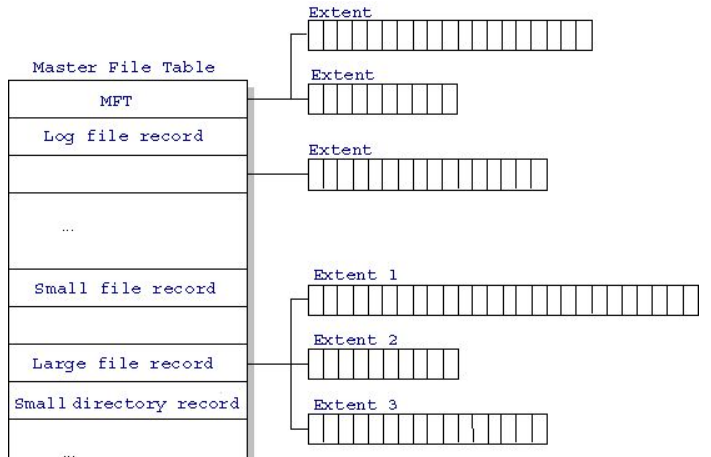

..............

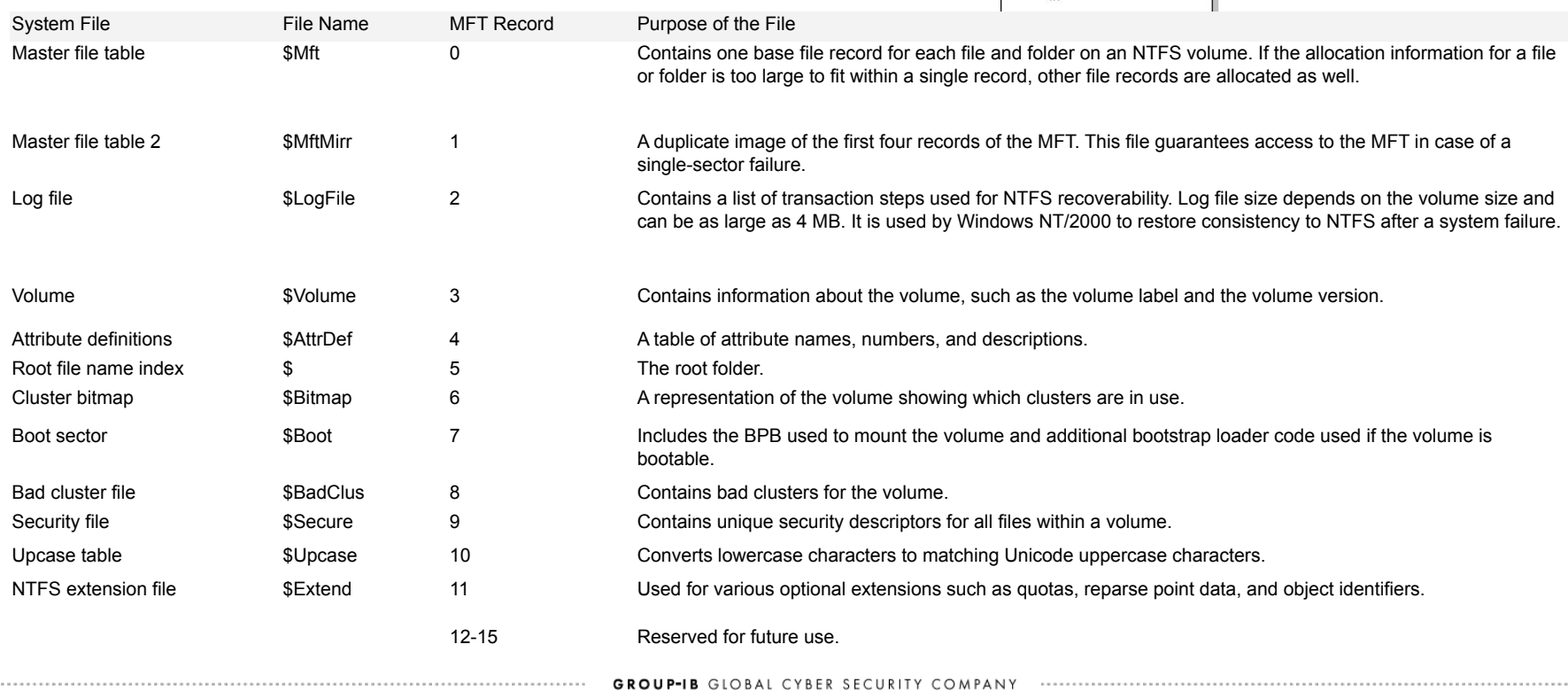

## Создание таймлайна | GROUP IB

- **SIFT Workstation** (http://davnads.blogspot.com/2012/12/4n6time -release-notice.html)
- Plaso (http://plaso.kiddaland.net/)
- → 4n6time

(http://davnads.blogspot.com/2012/12/4n6time -release-notice.html)

# GRO

# Timeline

## **Просмотр наличия ФС на образе**

- mmls <путь к файлу образа>
- Запомнить смещение в секторах!
- У нас 63. В байтах 512\*63=32256

#### **Монтирование образа в режиме чтения**

sudo mount –t ntfs-3g -o ro,loop,nodev,noexec,show\_sys\_files,streams\_interf

=windows,offset=32256 /cases/DBO/raw.dd /mnt/windows\_mount

### **Извлечение MFT**

icat -i raw -f ntfs -o 63 /cases/DBO/raw.dd 0 > /cases/DBO/raw.mft

## Timeline **Конвертация MFT**

cd /cases/DBO/

log2timeline -f mft -z Europe/Moscow -m C: raw.mft -w timeline.csv

GROUP

log2timeline-sift –z EST5EDT –p 0 –i partition.dd

## **Создание timeline**

log2timeline -p -r -f winxp -z Europe/Moscow /mnt/windows\_mount -w

timeline.csv

## **Обработка TimeLine**

l2t\_process -b timeline.csv MM-DD-YYYY..MM-DD-YYYY

## **Работа с ФС**

fls –o 63 raw.dd

## **Просмотр атрибутов файлов**

istat –o 63 raw.dd <node number>

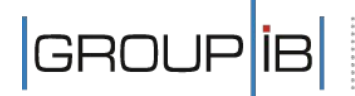

## **Матвеева Веста**

+7 (495) 984-33-64 доб.313

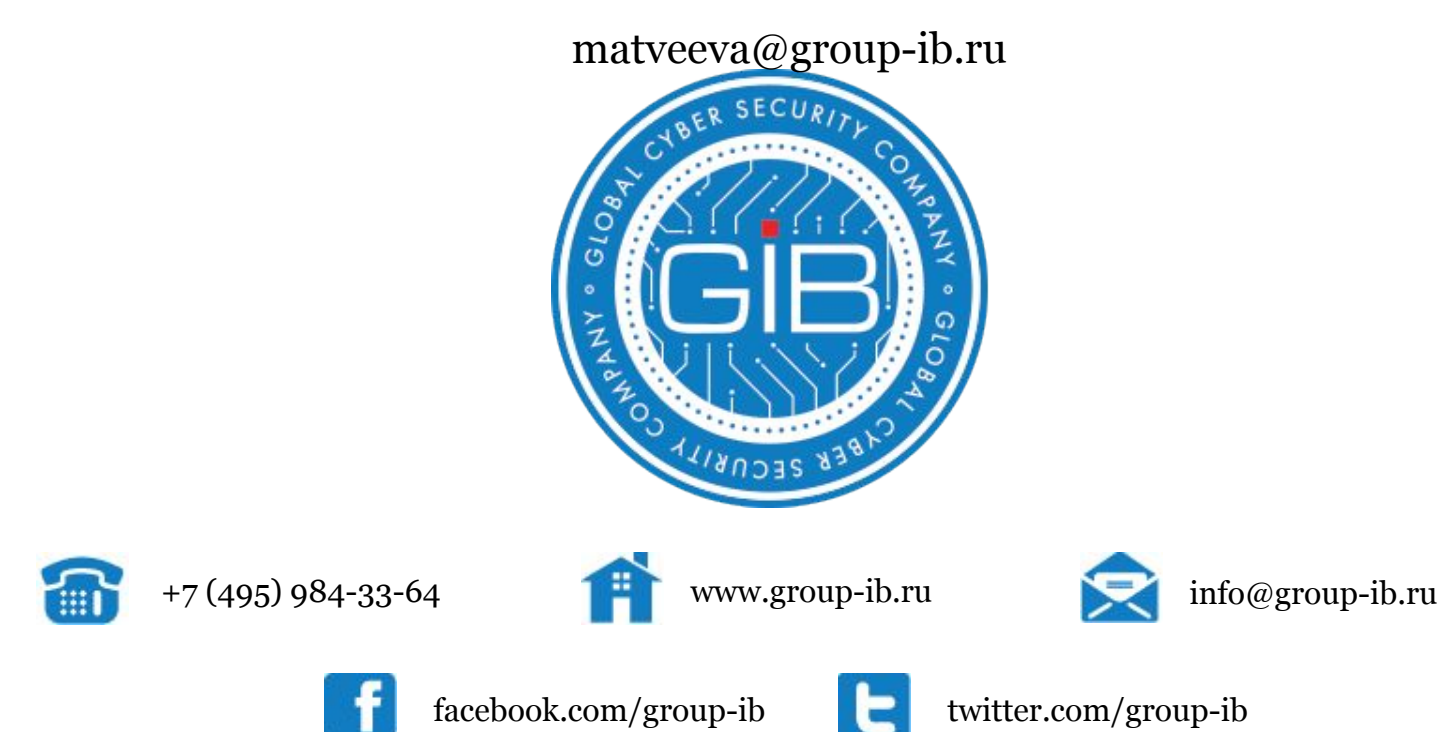

.............................

.......................